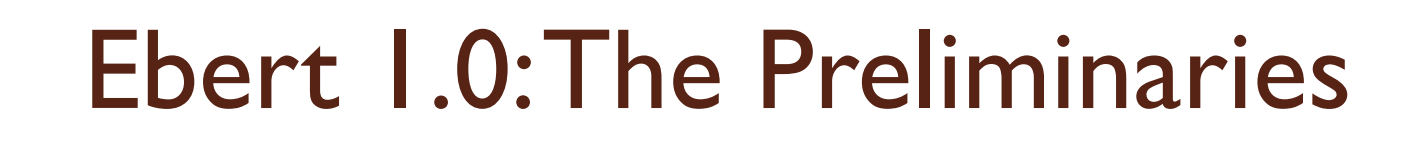

#### Go to:

- http://www.crec.ifas.ufl.edu/extension/epg/
- **Select Ebert**

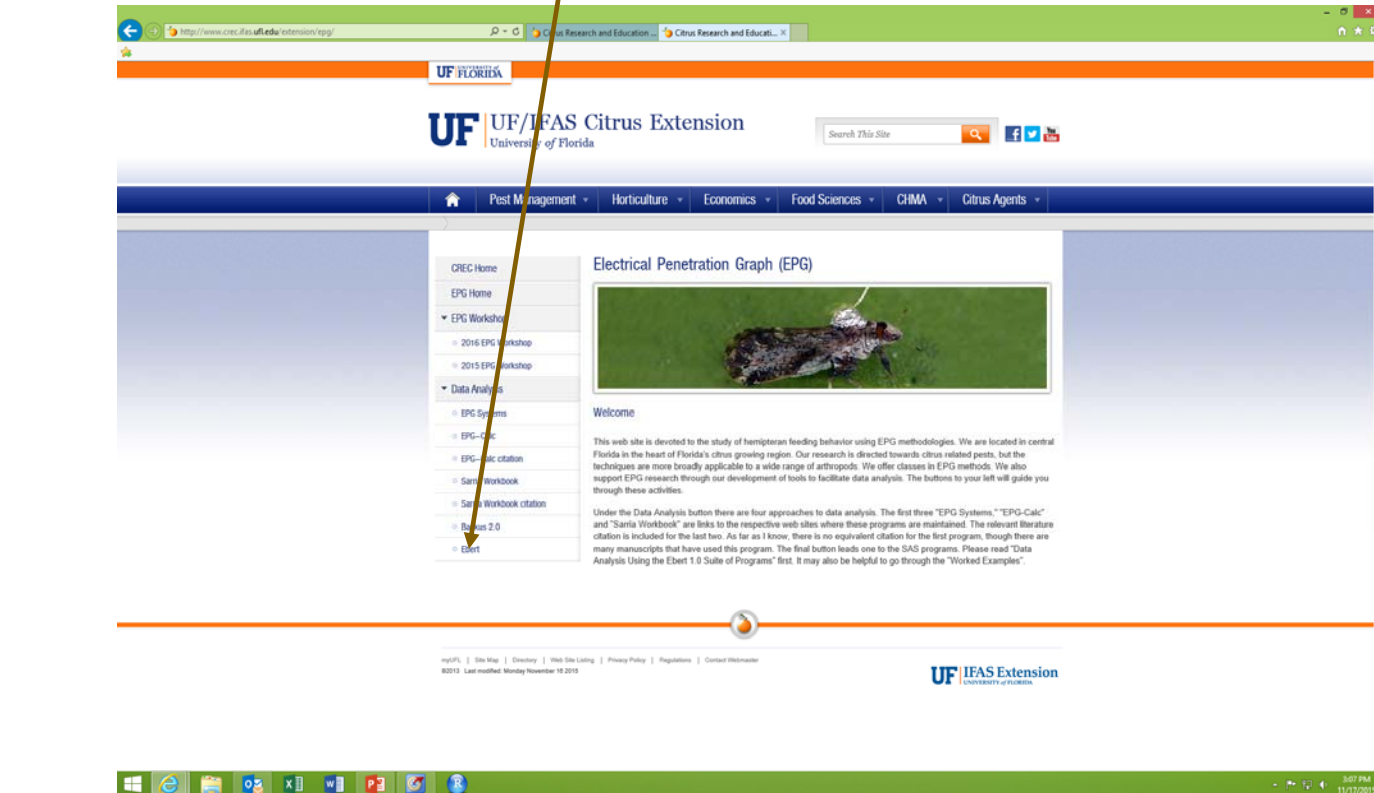

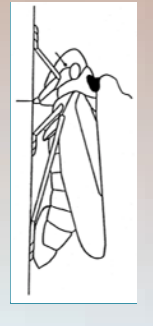

# Download all files for Ebert 1.0

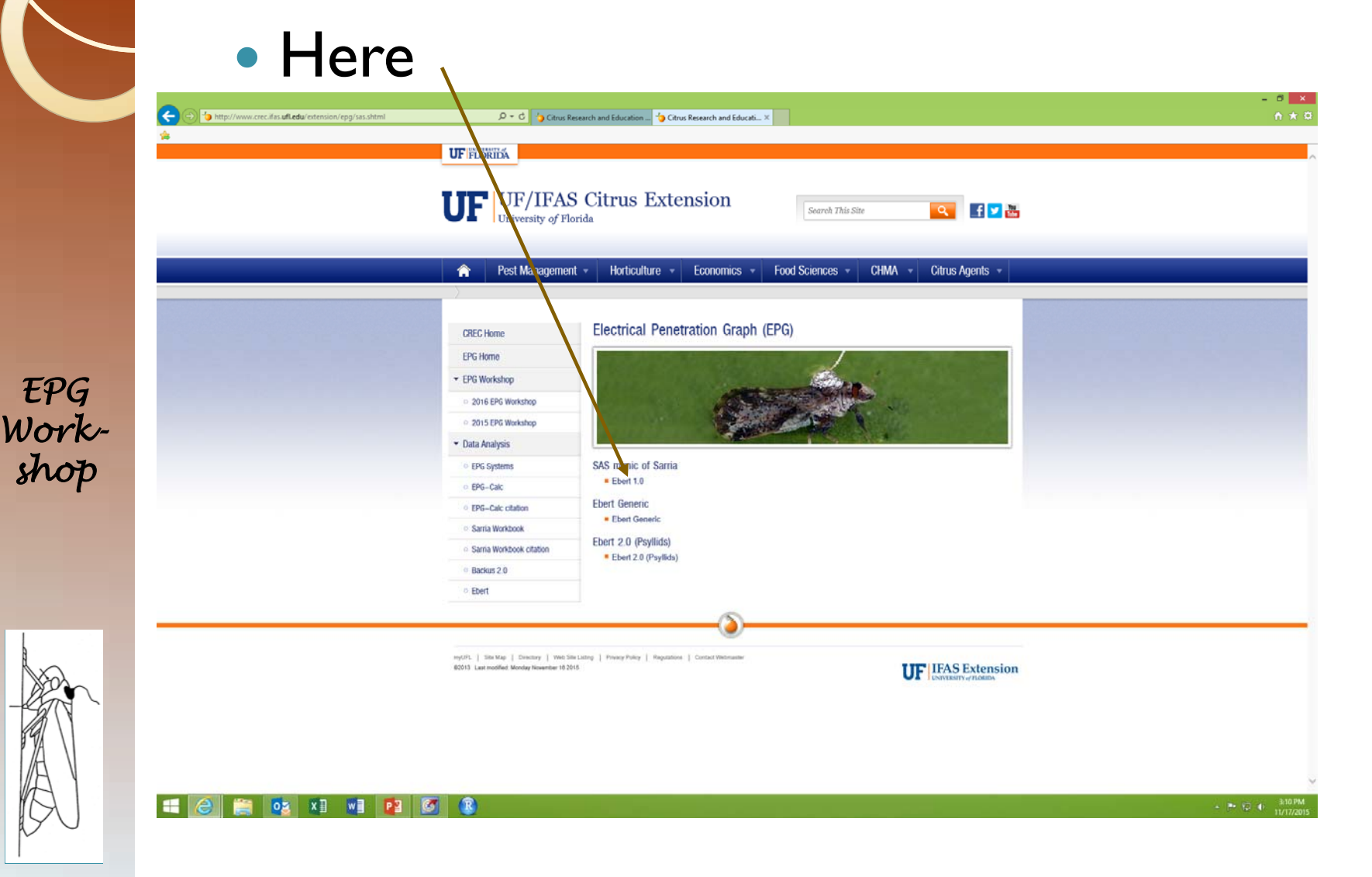

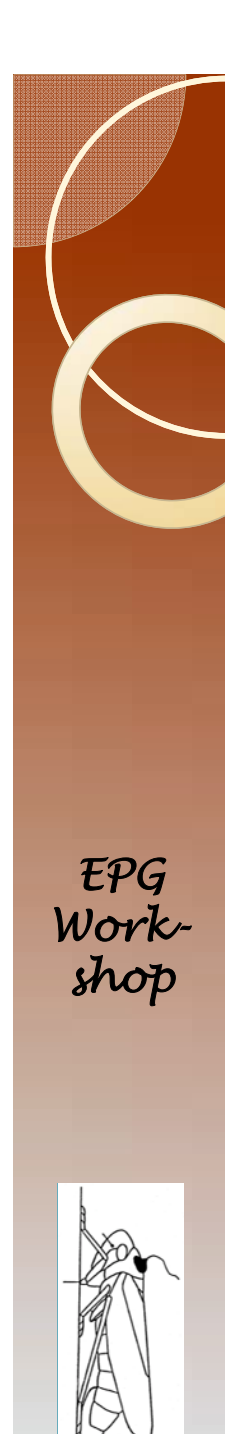

#### Location

#### **Create a new folder on your desktop**.

- For this exercise, please save on the <u>desktop</u>. Later on you can move the files wherever you like.
- $\bullet$ Do not put under "Documents"
- $\bullet$ Call the folder "EPG Analysis"

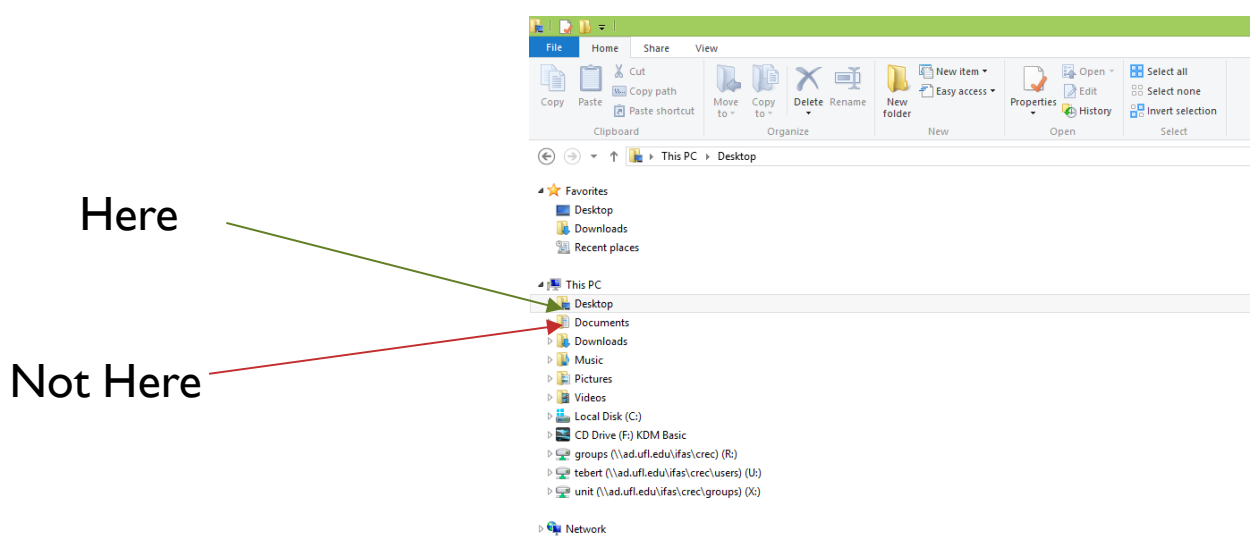

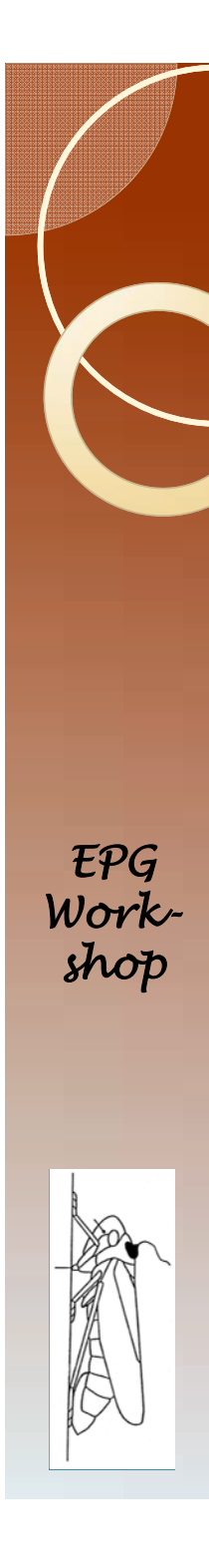

### Download Files

#### All of these files

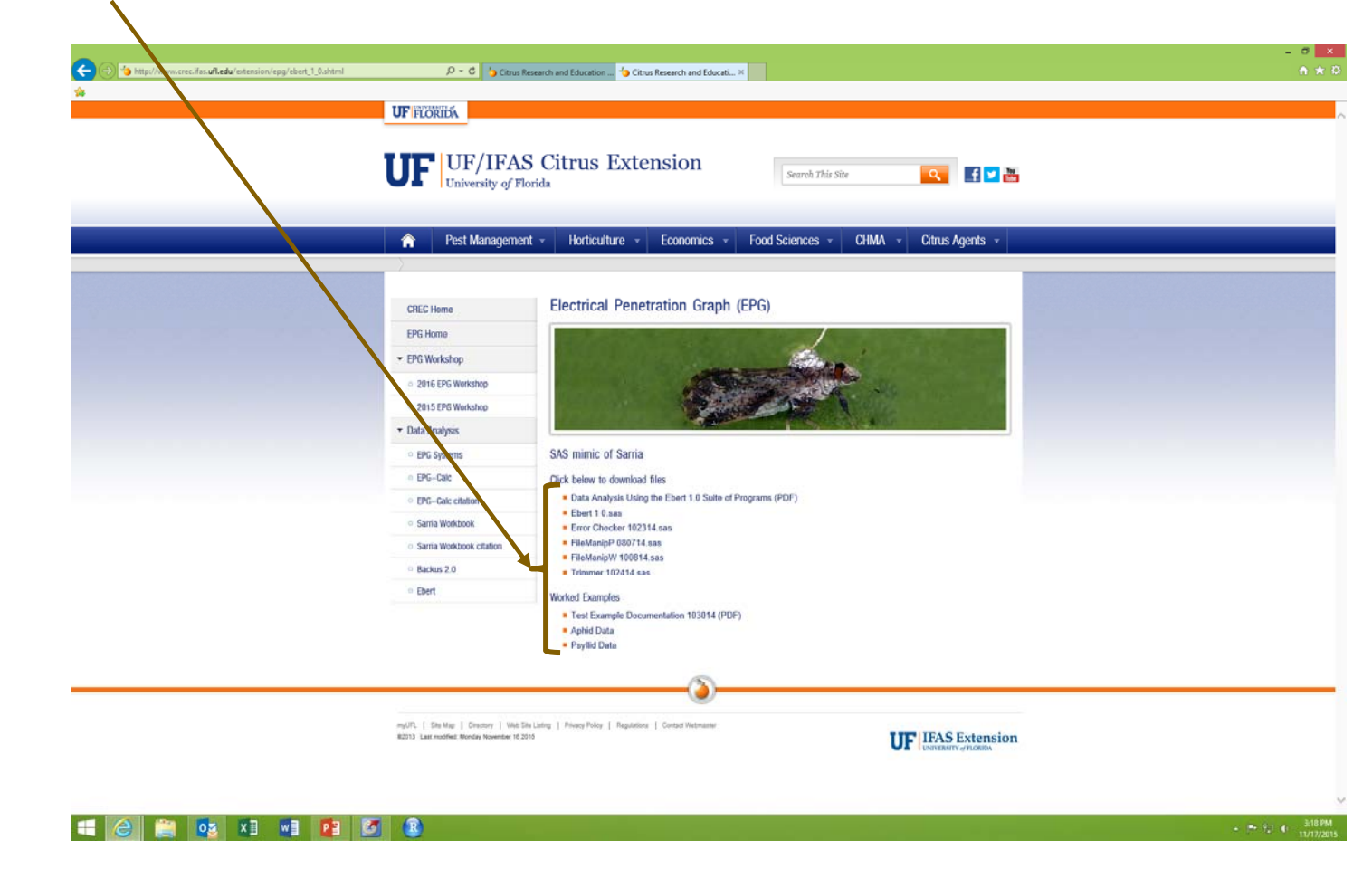

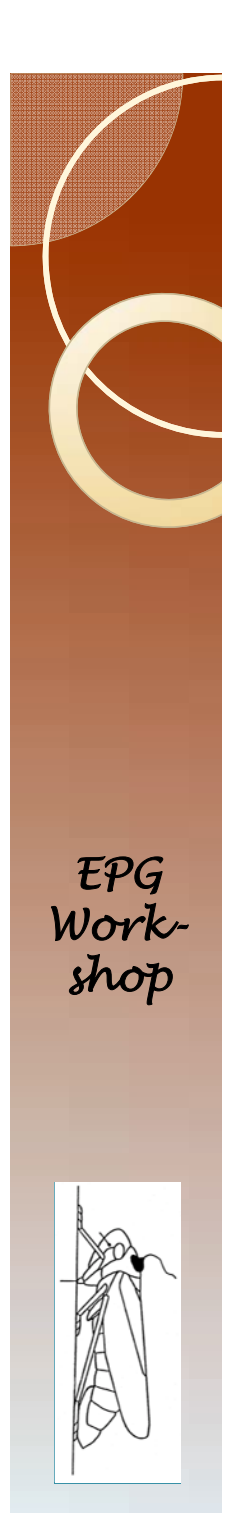

#### • You should have a desktop with **The Second Second Contract Contract Contract Contract Contract Contract Contract Contract Contract Contract Contract Contract Contract Contract Contract Contract Contract Contract Contract Contract Contract Contract Cont** Options  $\textcircled{\scriptsize{\textcircled{\#}}}$  + This PC + Desktop + EPG Analysis v C Search EPG Analysis  $\Omega$ **St** Favorites Date modified Type Size Desktop **LAph** 11/17/2015 3:43 PM Compressed (sipp.) 441 KB **Download** 11/17/2015 3:41 PM Adobe Acrobat D.,  $375 \text{ K}0$ Di Data Analysi Using Ebert 1.pdf **Bill** Recent place **b** Ebert 10a 11/17/2015 3:42 PM Compressed (ripp... 18 KB **E** Error Check 11/17/2015 3:42 PM Compressed (sipp.  $3K8$ **N** This PC FileManipP 08 11/17/2015 3:45 PM Compressed (tipp...  $2$  KB **Desktop** FileManipW 100 11/17/2015 3:45 PM Compressed (sipp...  $2 \overline{\mathrm{KB}}$ 11/17/2015 3:45 PM Compressed (app.) Documents Psyllid Data.zip 144 KB **C** Downloads Til Test Example Doct 103014.pdf 11/17/2015 3:43 PM Adobe Acrobat D... 871 KB Music Trimmer 102414.zip 11/17/2015 3:45 PM Compressed (tipp...  $+$  KB **E** Pictures **B** Videos Local Disk (Ci) CD Drive (F:) KDM Basic groups (\\ad.ufl.edu\ifas\crec) (R:) Tebert (NadjuflieduVifasVcrec\users) (Ut) wit (\\adufl.edu\ifas\crec\groups) (X) **Grahama E C E OS X E V E P 3 6 1** • Click here to see path

EPG Analysis

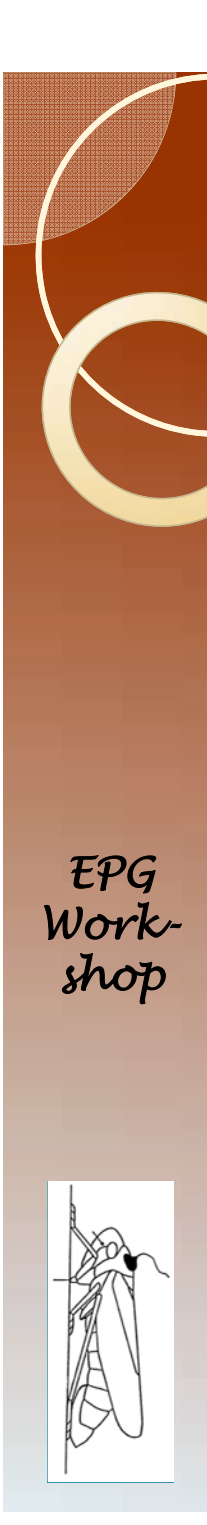

#### The Path Name

• The path name is the set of folders and subfolders that must be followed to get to a specific file.

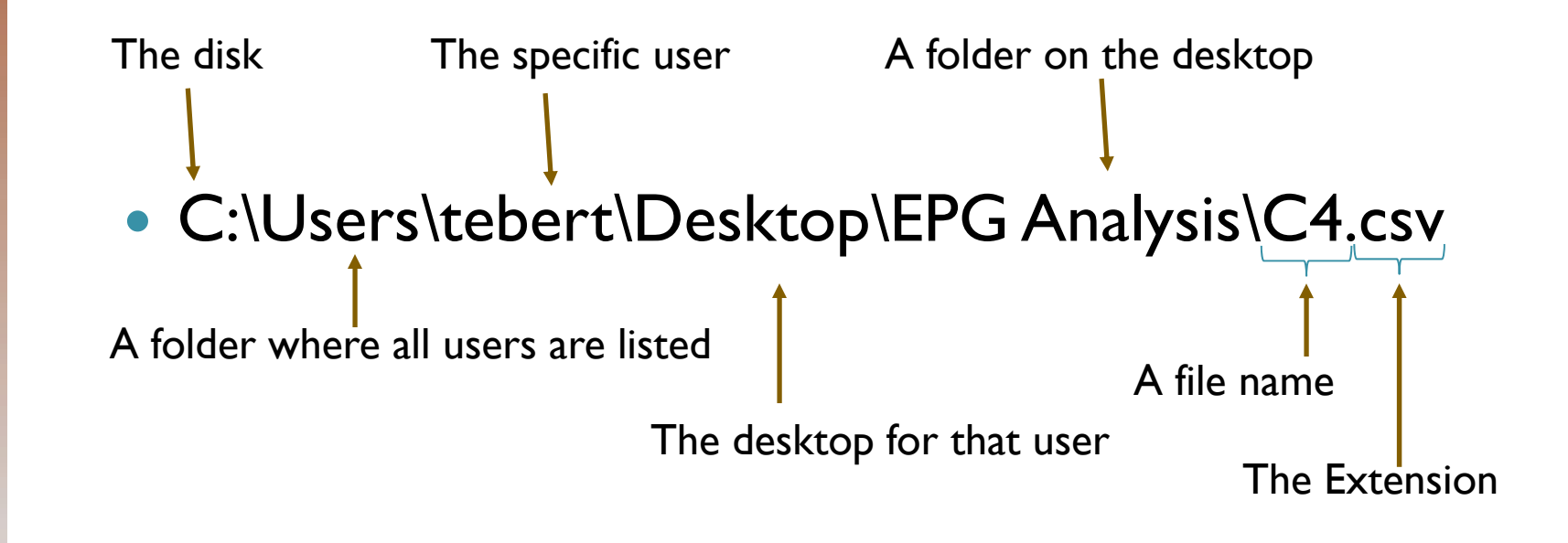

#### Recommended short cuts

- "Control c" for copy: to copy selected text or figure
- $\bullet$ "Control v" for paste
- $\bullet$ "Control x" for cut
- $\bullet$ "Control s" for save: to save a file
- "Control f" for find
- $\bullet$ "Control p" for print active file
- 0 In all cases hold control key down and hit the lower case letter.
- 0 You will do the first three tasks over and over. The faster you are at these tasks the less time this will take.
- $\bullet$  The menu locations of these tasks changes with different software or upgrades. The shortcuts have not changed in the last 30+ years. I The shortcuts to cross platforms (PC versus Mac), and software companies.

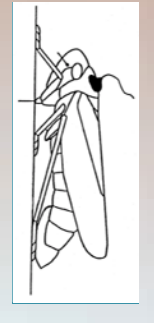

## Recommended short cuts #2

- "Control h" for change
- "Control a" for select all
- In Excel the following are also useful
	- "Control d" for fill down
	- "Control r" for fill right
	- $\circ$  "Control End  $\downarrow$ " for select down (Press and hold the control key, then the end key, and then the down arrow.)
	- $\, \circ \,$  "Control End  $\to$ " for select right

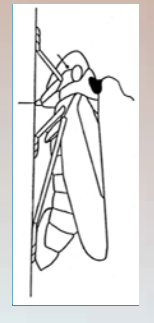

## The Files: What do you have?

- **Introductions**
- Raw data
- SAS programs

- $\bullet$ Please unzip all files if you have not already done so.
- $\bullet$  Rearrange everything such that you have two folders (Aphid Data and Psyllid Data) and 7 files in your EPG Analysis folder.
- $\bullet$  Extra folders should be deleted. The "Aphid Data" and "Psyllid Data" folders should not have any subfolders. Everything with a zip extension should be deleted after the zip file has been extracted and saved with the same name.

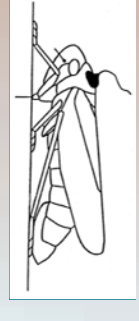

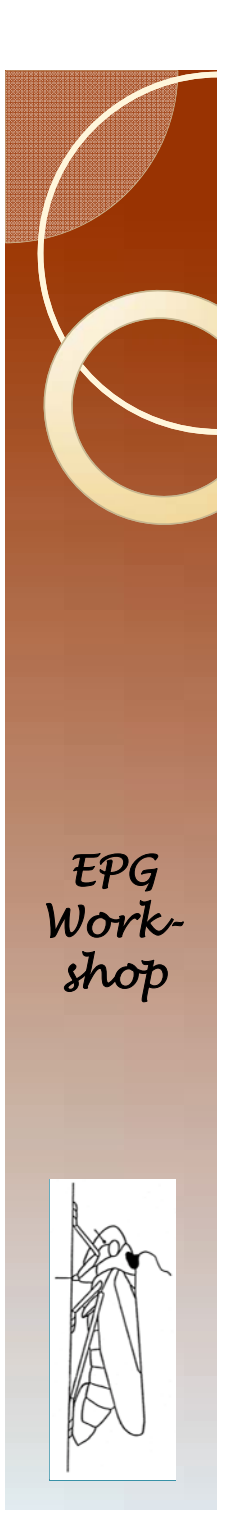

#### named "EPG Analysis" on your desktop.  $F =$ Home Share View  $\bigoplus$   $\bigoplus$  -  $\uparrow$   $\blacksquare$  + This PC + Desktop + EPG Analysis v C Search EPG Analysis Delete all the zip folders. Name  $rac{1}{2}$ **St** Favorites Type Desktop Aphid Data 11/19/2015 1:31 PM File folder **Download** Psyllid Data 11/19/2015 1:37 PM File folder **E** Recent places Data Analysis Using Ebert 1.pdf 11/17/2015 3:41 PM Adobe Acrobat D. 375 KE These files and folders should 11/19/2015 1:32 PM 545 System Progr... Ebert 10.sas  $178\,\mathrm{KB}$ **IN** This PC 11/19/2015 1:35 PM SAS System Progr...  $10KR$ [A] Error Checker 102314.cas **E** Desktop [A] FileManipP 080714.sas 11/19/2015 1:36 PM 5AS System Progr... 学校组 be the only contents in the **Documents** R FileManipW 100814.sas 11/19/2015 1:36 PM SAS System Progr... 16 KB Downloads 11/17/2015 3:43 PM Adobe Acrobat D.  $871$  KB <sup>1</sup> Test Example Documentation 103014.pdf **D** Music Trimmer 102414.sas 11/19/2015 1:37 PM SAS System Progr...  $2K0$ EPG Analysis" folder. tebert (Mad.ufl.edu/ifas/crec/users) (Ut) whit (\\ad.ufl.edu\ifas\crec\groups) (X) **Car Network**

• You should have the following in a folder

Final Check

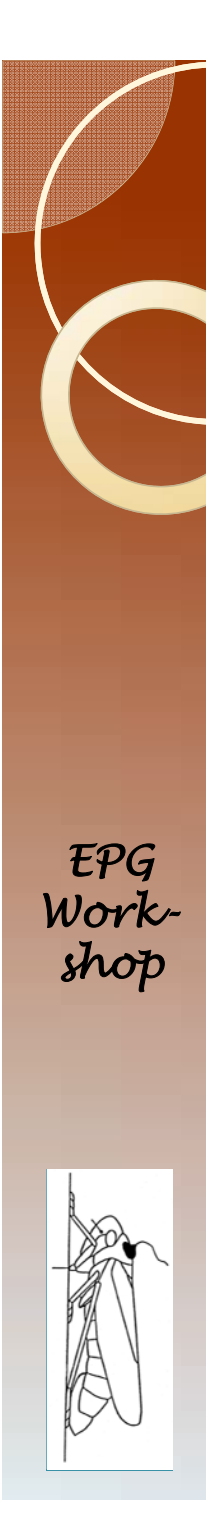

#### Introductions

- Data Analysis Using Ebert 1.pdf
	- This is a tutorial in an instruction manual format.
- Test Example Documentation 103014.pdf
	- A tutorial that goes through data analysis for the two data sets.

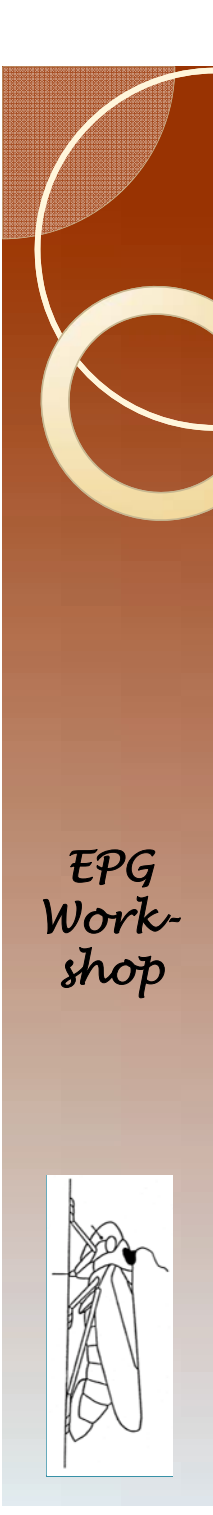

#### Raw Data

- Aphid data is provided using a format that is typical of files created by Probe software. The file extension is ANA.
- Psyllid data is provided using a format that is typical of files created by Windaq waveform browser. There is no file extension.
- All of these files are text files, and can be viewed using Notepad or similar software.

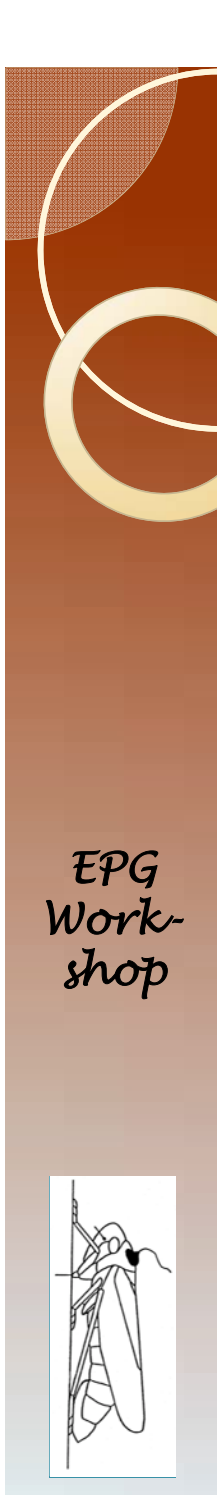

## SAS Programs

- Here are the steps we will go through:
	- Read the raw data
	- Create a new file with all the data
	- Check for errors
	- Remove artificially terminated events (optional)
	- Process SAS output in Excel

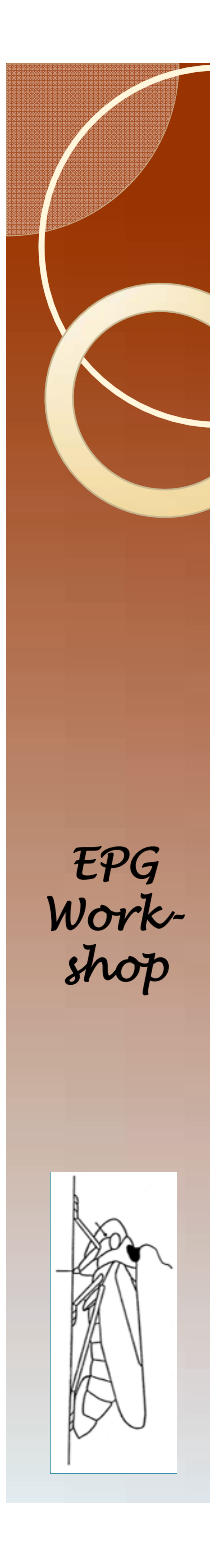

## SAS

- SAS has two interfaces.
	- SAS
	- Enterprise Guide (=Enterprise)
- **I prefer Enterprise** 
	- It offers an easy view of all active data sets without having to print them out. This will be useful in more advanced sections.